## *in jade this month for your PERSONAL pleasure*

- *3 Correspondence*
- *4 Barney Douglas photography*
- *15 'On The Road' fiction by Philip Nesmith*
- *17 'Georgia On My Mind' by Janice Maine*
- *18 John Coles photography JADE Erotic Artist of the Year 2013*
- *23 'The Thirst' fiction by Temple Meed*
- *25 'Helen Cooper's Selfie' by Kevin Everton*
- *26 JADE Spotlight in Association with Edition Reuss Kenichi Murata*
- *36 'The Parking Lot' fiction by Stephen van Ives*
- *39 'Sunday Sin' by Robert Pole*
- *40 John Tisbury's Erotica Babes JADE Erotic Artist of the Year 2010*
- *53 Page of Enlightenment by Ralph Storer 55 Anton Volkov - photography 68 'Friends And Lovers' - fiction by Aron Lake 73 And Finally . . . Cliff J. Sidnell 74 The Guild of Erotic Artists - News 80 The JADE Directory - June 2014 83 Diary Dates and Classifieds 84 Lynda French's Reviews 93 Editorial Contact Details*
	- *94 JADE Erotic Hardcore - Triple X Content*
		- *Cover: Robert Babylon*

 *JADE Erotic Artist of the Year 2009*

# *Seductive High Quality Erotica At Your Fingertips*

### PDF notes

JADE magazine is produced in high resolution and should display well on most monitors/screens. It has been designed so pages can be viewed individually. Should you have difficulty reading the text you should be able to enlarge it within Adobe Acrobat Reader to a more comfortable level. Copy and print protection has been enabled (you will be unable to copy or print from this file) to protect the copyright of our contributors.

#### PDF SETTINGS

You should set your Acrobat Reader to 'view single pages' and either 'fit to screen', or 'view full screen' (hit the Esc key to return to the pdf window) for the best viewing experience.

#### QUICK LINK NAVIGATION

You can navigate through this magazine in the traditional manner using the 'forward/back', 'left/right' arrow keys in Acrobat, or use

**2**

the arrow keys on your keyboard. If you do not want to read each page in turn, but want to go direct to a contributor, story, feature, article or page, just click on the button beside its entry on the contents page.

#### LINK NAVIGATION - WEBSITES

The website address links are active and you can use them to visit the websites shown, and to see the larger work of our contributors.

USE THE ARROW KEYS

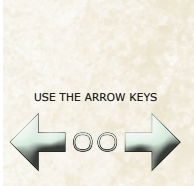

We recommend using your keyboard's 'left and right' arrow keys to turn the pages.

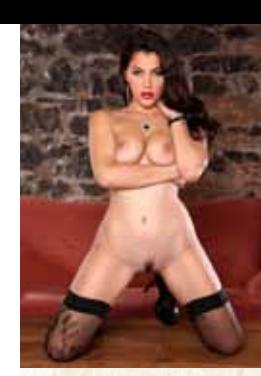

Contents . . .